## Getting merge summary information and changes legend

The **Summary/Legend** panel is located at the bottom left of the **Merge** window. The panel helps to understand the marking and highlighting of elements in both the **Merged Result** tree/list and the **Specification** panel.

On the **Summary/Legend** panel, for 3-way merge, you can see how many differences have been detected between the ancestor and the source, as well as between the ancestor and the target.

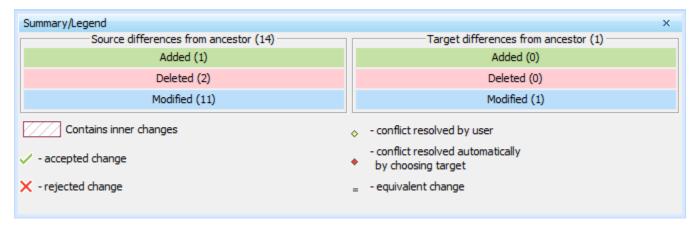

For 2-way merge, you can see how many differences have been detected between two versions, and what kind of changes were detected.

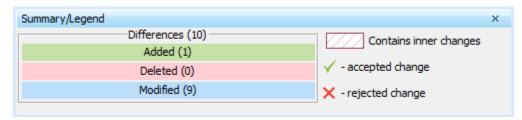

## Related pages

- Analyzing and managing merge results
  - Understanding content of the Merged Result panel
  - Inspecting element property changes in the Specification panel
  - Inspecting changes in the Change details panel
  - Displaying and navigating through changes
  - Quickly navigating through conflicting changes
  - Accepting and rejecting changes using shortcut menu
  - Viewing and analyzing changes of modified diagrams
  - Generating a differences report